## **Sisukord**

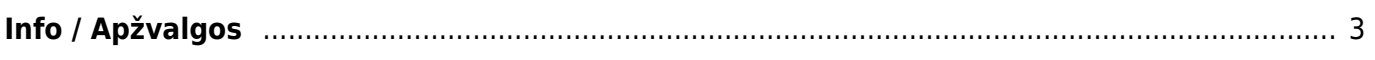

Dokumentas - pasirenkame kuriam dokumentui kursime apžvalgą.

<span id="page-2-0"></span>**Info / Apžvalgos**

Apžvalga – tai darbuotojo vertinimo dokumentas, remiantis atitinkamu apžvalgos tipu.

Apžvalgos (apžvalgų dokumentai) dažniausiai naudojamos klausimynams, vartotojų apklausoms vykdyti, atostogų prašymų vedimui, bet gali būti naudojamos ir plačiau.

Norėdami sukurti apžvalgų dokumentą, einame Bendras → Dokumentai → Info / Ažvalgos ir spaudžiame F2-Naujas.

Uždaryti Kopijuoti Naujas Išsaugoti El. paštas Spausdinti Naikinti Atnaujinti Ü F Büklé: Rodyti ⋗  $\rightarrow$ **Tykis** [vykiai (0) Apžvalga:1 Tipas  $\boxed{\smile}$ Uždarytas Dokumentas Darbuotojas Kodas Vardas Pastaha Pirkėjas Kitas Kūrėjas META Paskutinį kartą išsaugojo: META 06.08.2021 15:13:12 Objektas Sąskaitos: - U: Tiekėjas skaitos: - Pirkimo užsakymai: - Išlaidos: -Preké Projektas Pirk. turtas Darbuotojas

Pasirenkame apžvalgos tipą. Kaip susikurti apžvalgos tipus galite rasti čia: [Apžvalgų tipai](https://wiki.directo.ee/lt/uuringu_tyybid)

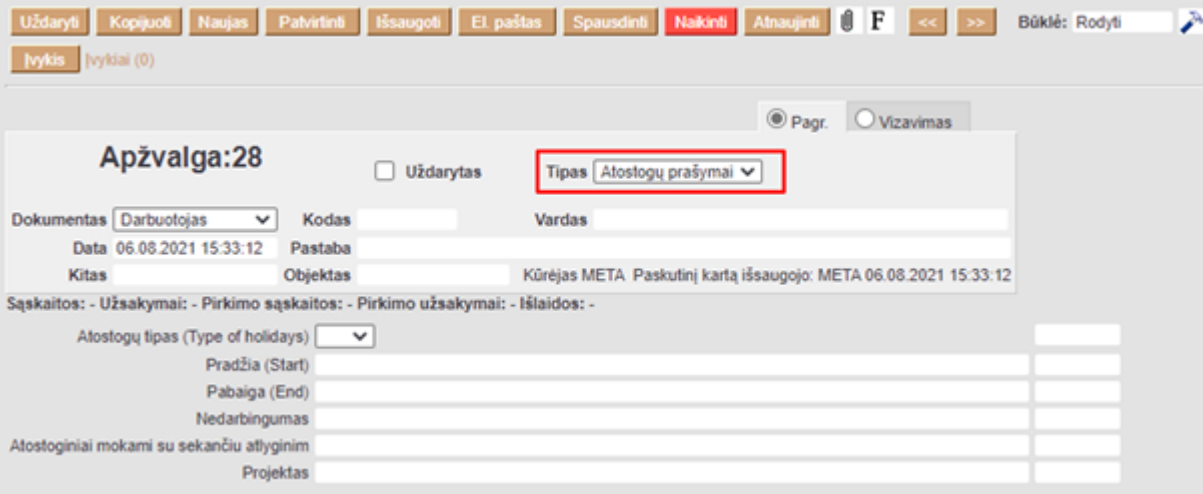

Kodas - pasirenkame pirkėjo/tiekėjo/prekės/projekto/turto ar darbuotojo kodą, priklausomai nuo to, kuriam dokumentui kuriame apžvalgą.

Jei yra, užpildome papildomus laukus, kuriuos galime pasirinkti kurdami apžvalgų tipus:

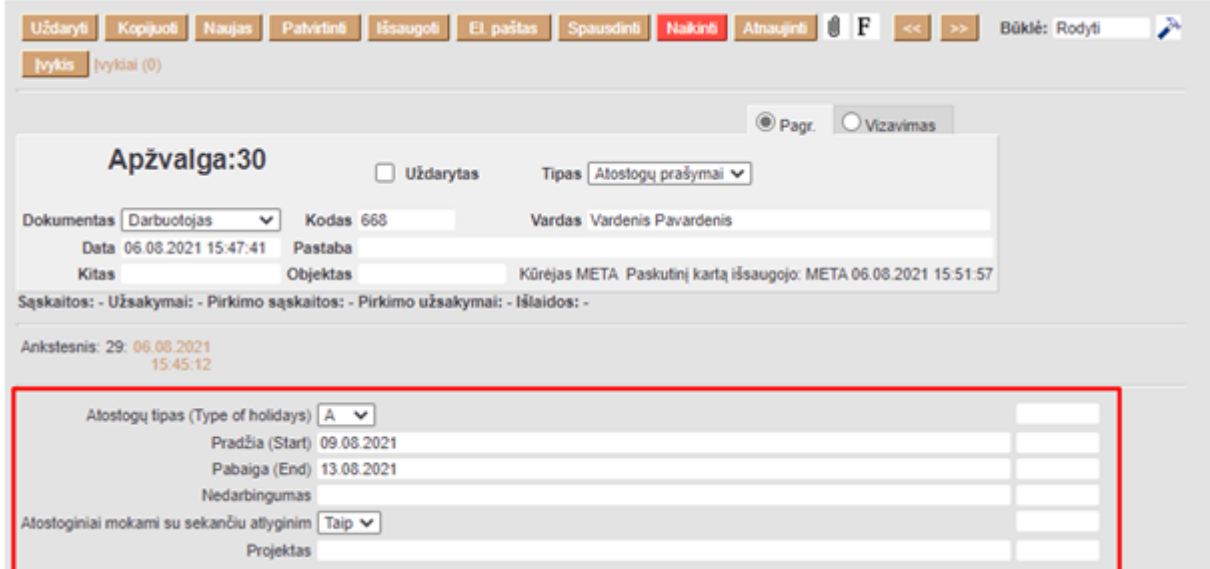

Antrame burbuliuke **Vizavimas**, galime pasirinkti, kurie darbutojai gaus pranešimą apie sukurtą apžvalgą ir turės ją patvirtinti.

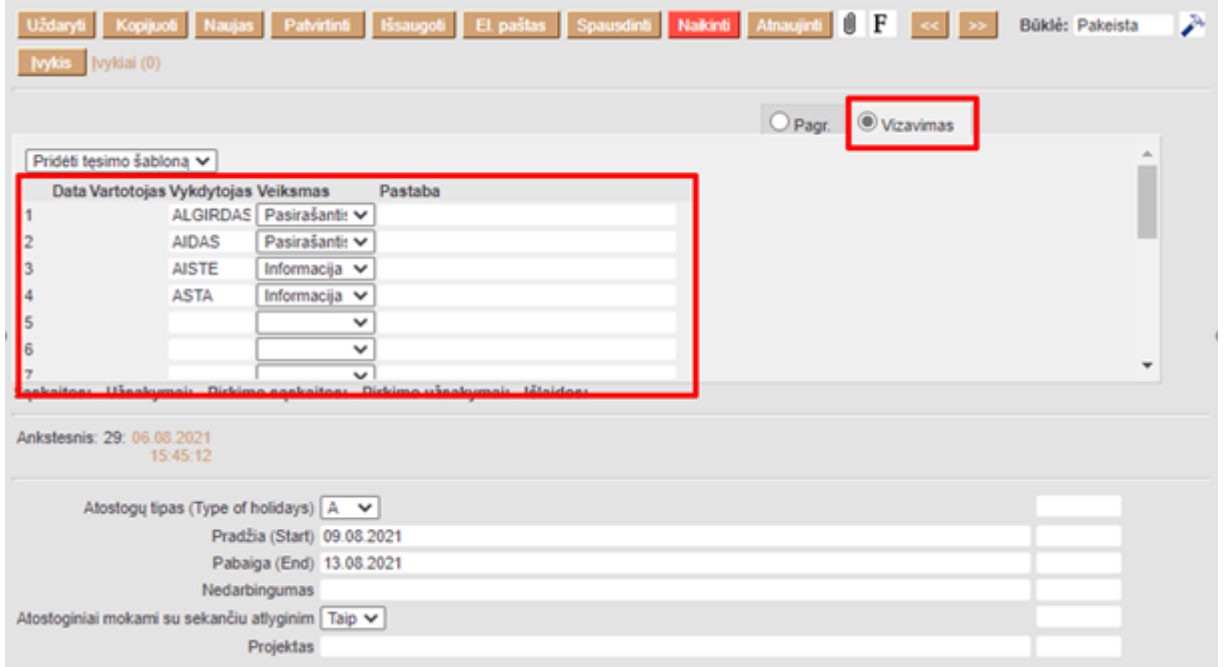

Viską supildžius, spauskite mygtuką **Išsaugoti**.

 Prie vizuojančio darbuotojo galima pasirinkti veiksmus **Pasirašantis** arba **Informacija**. Tai reiškia, kad asmuo vizuoja apžvalgą, arba patvirtina, kad susipažino su pateikta informacija.

From: <https://wiki.directo.ee/>- **Directo Help**

Permanent link: **<https://wiki.directo.ee/lt/uuring?rev=1628856903>**

Last update: **2021/08/13 15:15**

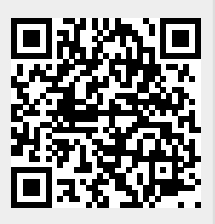

Directo Help - https://wiki.directo.ee/